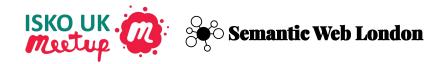

# VocBench Getting Started

Installation and First Thesaurus

Phil Stacey https://www.linkedin.com/in/phil-stacey-ici ob-1b61b143/ Eugene Morozov

@eugenemorozov

https://www.linkedin.com/in/emorozov/

By the end of this workshop you can install and run VocBench on your machine and build a simple thesaurus

#### **VocBench**

- Web-based collaboration tool for management of taxonomies, thesauri and ontologies based on W3C linked data standards such as SKOS and OWL
- Ensures consistency and enables collaboration
- Designed for maintainers, but there are many use cases
- Used when authoring, browsing and retrieving concepts
- Browser-based client with separate server and storage components
- Run on your own servers or use any of the cloud providers

#### **Docker**

- Platform for developing, shipping, and running applications
- Ensures isolation of applications from each other and infrastructure to streamline development and deployment
- Designed for developers and operations users
- Use it when packaging and deploying applications

#### **Just Enough Docker Architecture**

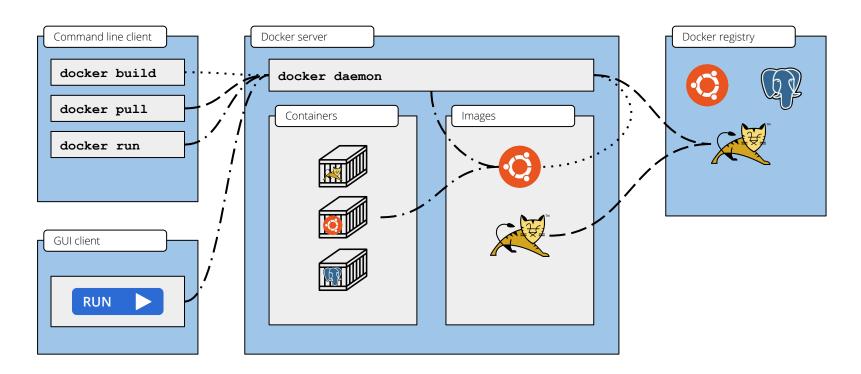

More info: <a href="https://docs.docker.com/get-started/overview/">https://docs.docker.com/get-started/overview/</a>

#### **Just Enough Docker Architecture**

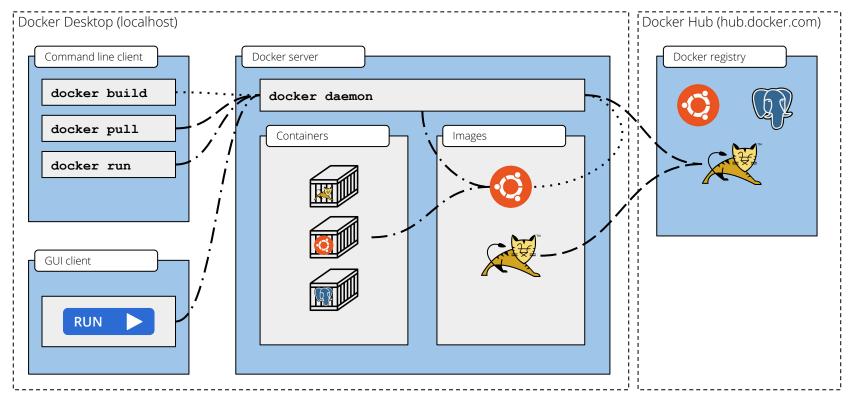

More info: <a href="https://docs.docker.com/get-started/overview/">https://docs.docker.com/get-started/overview/</a>

# **Step 1 - Pulling VocBench Image (1/2)**

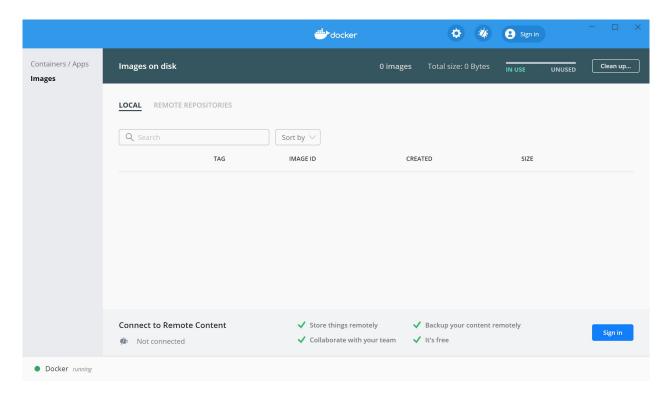

# **Step 1 - Pulling VocBench Image (1/2)**

```
Command Prompt
Microsoft Windows [Version 10.0.19042.685]
(c) 2020 Microsoft Corporation. All rights reserved.
C:\Users\
              >docker pull cadmiumkitty/vocbench3
Using default tag: latest
latest: Pulling from cadmiumkitty/vocbench3
6c33745f49b4: Pull complete
ef072fc32a84: Pull complete
c0afb8e68e0b: Pull complete
d599c07d28e6: Pull complete
e8a829023b97: Pull complete
2709df21cc5c: Pull complete
3bfb431a8cf5: Pull complete
091200634aa7: Pull complete
6b374af2a580: Pull complete
Digest: sha256:607db83c583d25940e3bda732d6c93f933d6177e34afa9b03f9a685f5a11ef9b
Status: Downloaded newer image for cadmiumkitty/vocbench3:latest
docker.io/cadmiumkitty/vocbench3:latest
C:\Users\
```

#### **Step 2 - Running VocBench Container (1/4)**

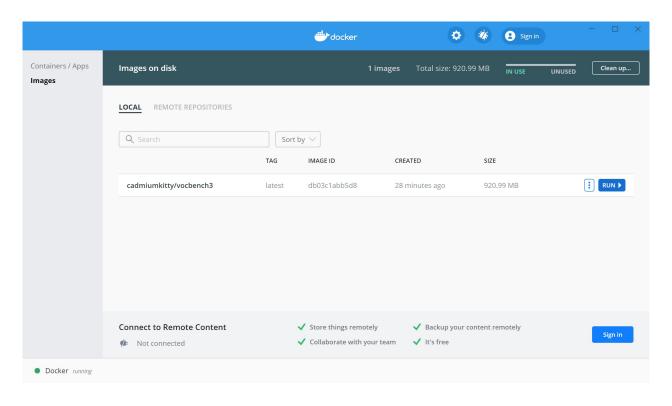

#### **Step 2 - Running VocBench Container (2/4)**

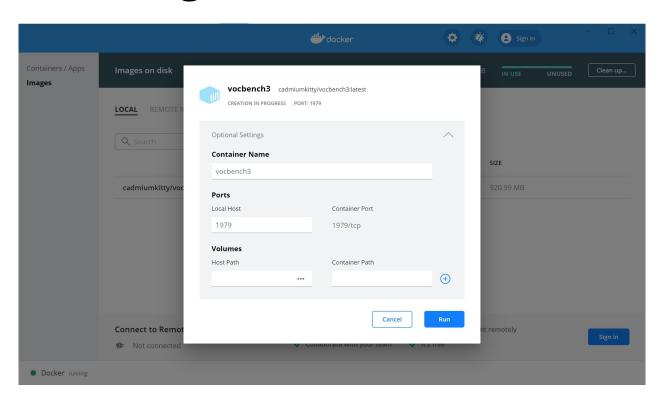

#### **Step 2 - Running VocBench Container (3/4)**

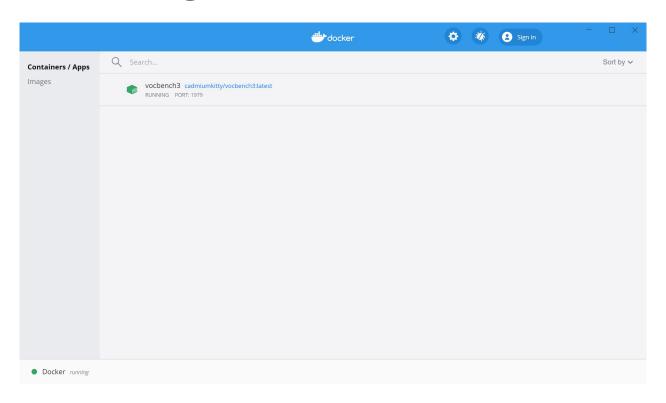

#### **Step 2 - Running VocBench Container (4/4)**

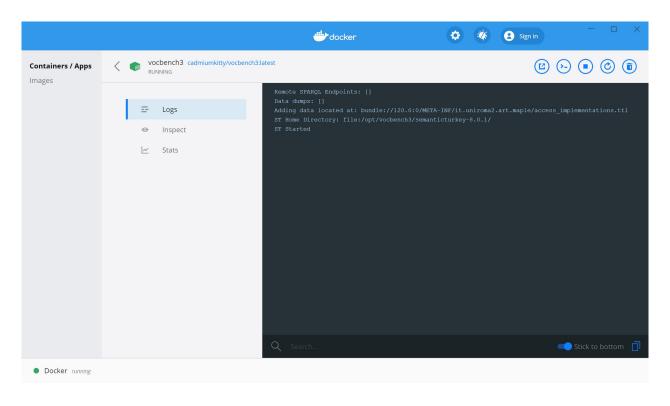

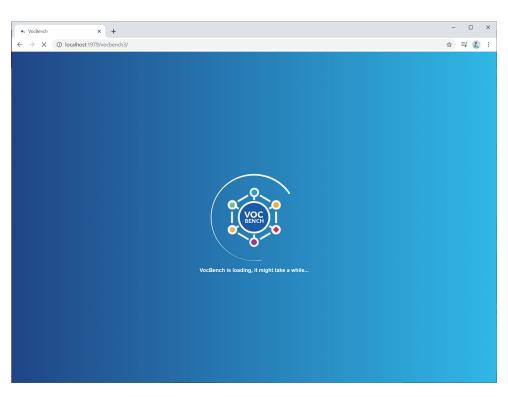

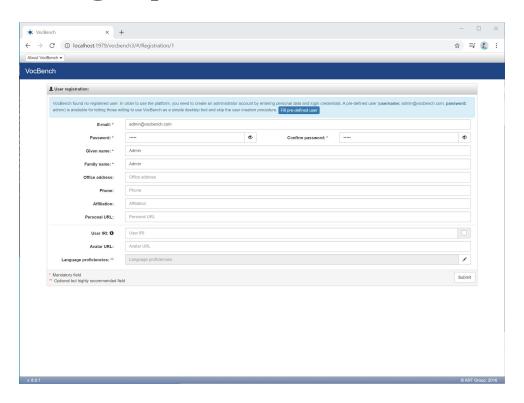

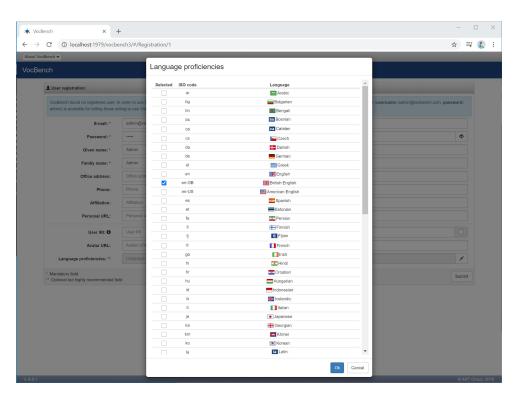

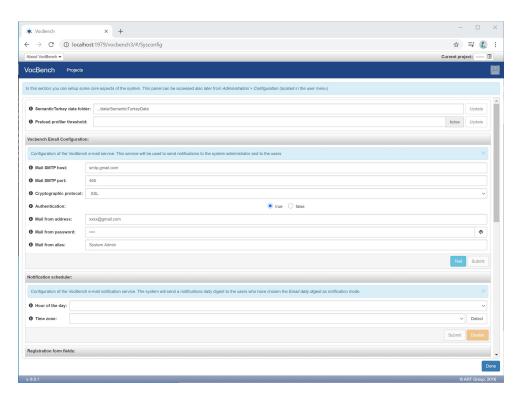

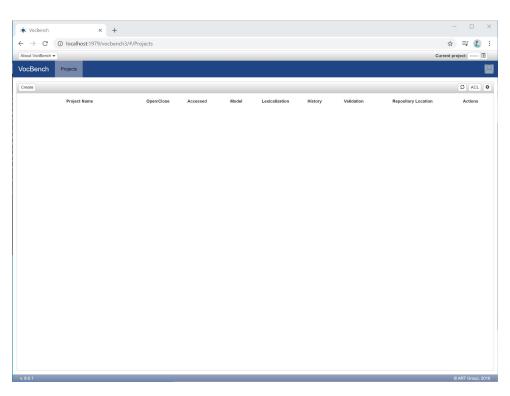

# **Step 4 - Creating First Project (1/2)**

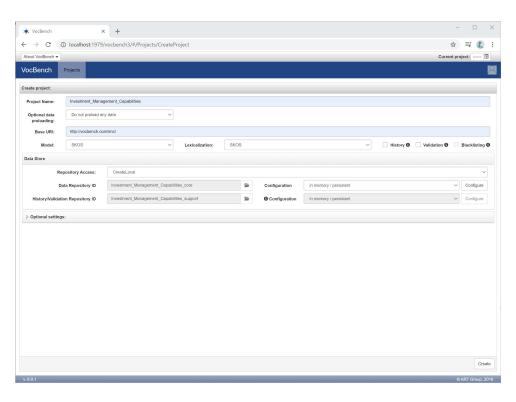

# **Step 4 - Creating First Project (2/2)**

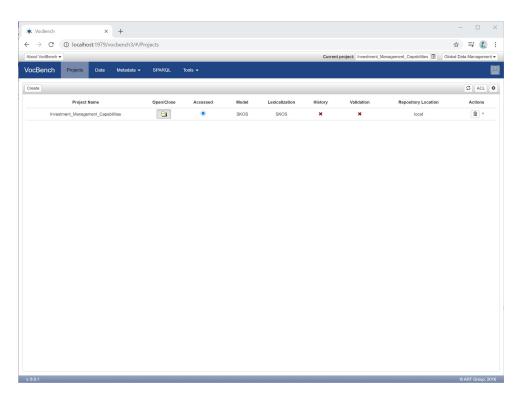

#### **Step 5 - Creating Concept Scheme (1/2)**

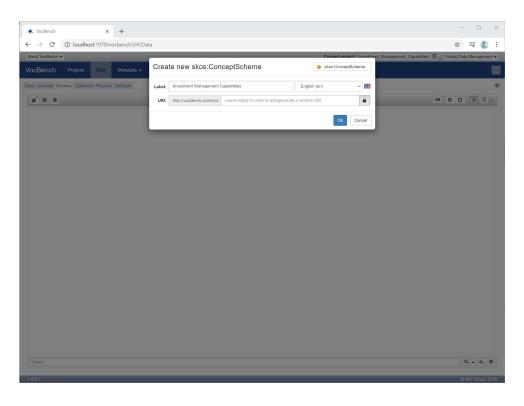

# **Step 5 - Creating Concept Scheme (2/2)**

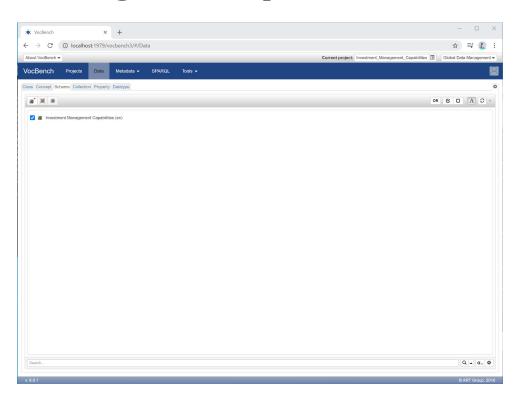

#### **Step 5 - Creating Top Concept (1/3)**

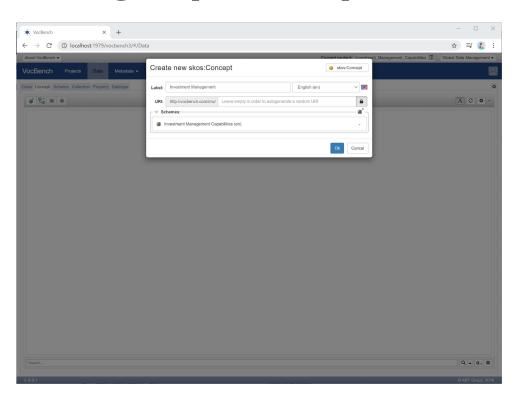

# **Step 5 - Creating Top Concept (2/3)**

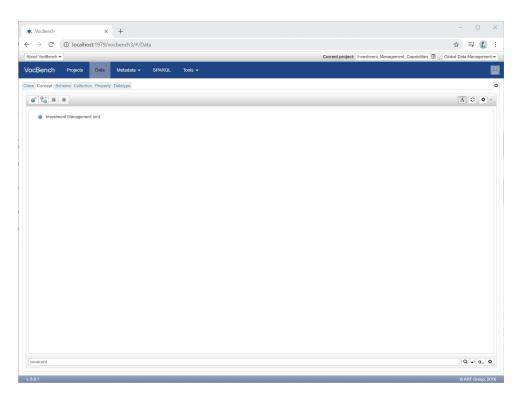

# **Step 5 - Creating Top Concept (3/3)**

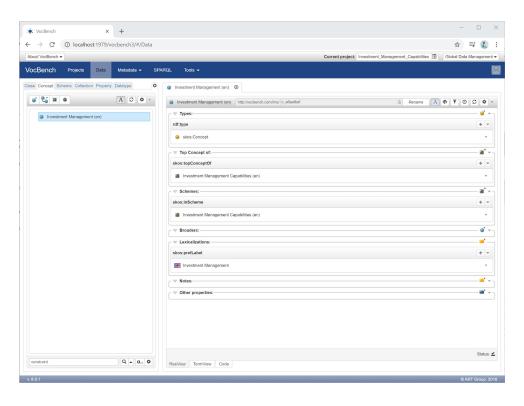

#### **Possible Next Topics**

- Docker setup troubleshooting
- Creating and managing concepts
- SPARQL Queries
- Importing data
- Validation
- Reporting
- Graph visualization
- SKOS Collections